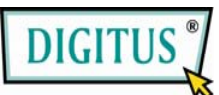

### **Scatola di Conversione VGA to DVI**

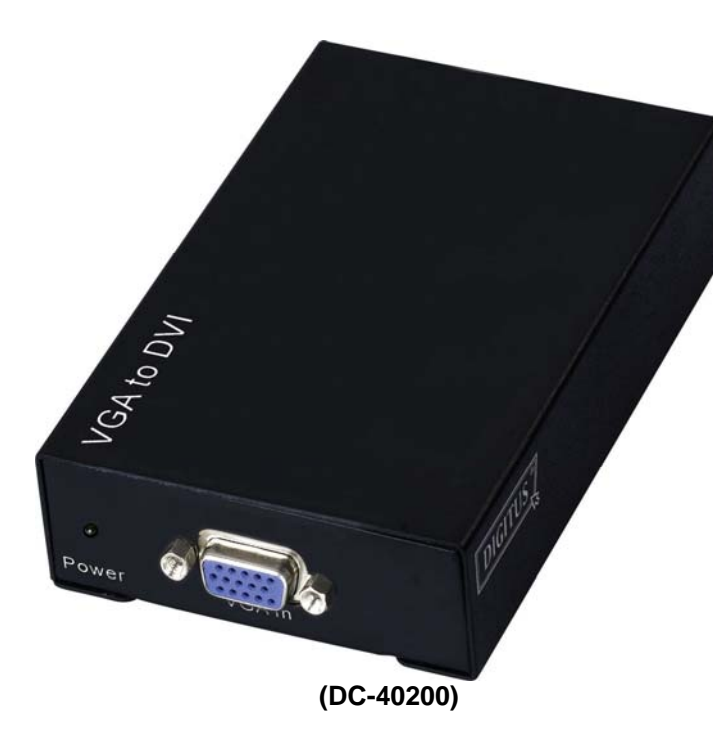

### **MANUALE D'USO** V1.0 **DC-40200**

 $V1.0$ 

#### **Contenuto della confezione-**

- **1** 1 Digitus DC-40200
- 1 manuale d'uso
- 1 adattatore di corrente DC 9V/600mA
- **1 Cavo Digitus 1.2M (HD-15 Maschio-Maschio)**

Se manca qualche cosa, contattate il venditore.

# **Introduzione**

Il Converter DC-40200 collega il computer al monitor digitale o al proiettore per mezzo del connettore HD-15. Il converter cambia il segnale VGA analogico del PC in segnale grafico digitale, in modo che il dispositivo di display digitale o il proiettore può essere collegato facilmente e comodamente all'output analogico del PC.

## **Caratteristiche**

- Usa la tecnologia digitale PanelLink
- Conforme alla specifica di DVI 1.0
- Supporta il display ad alta risoluzione fino a WUXGA (25-165MHz)
- Collega il PC per mezzo del connettore VGA al monitor digitale o al proiettore

# **Specificazioni**

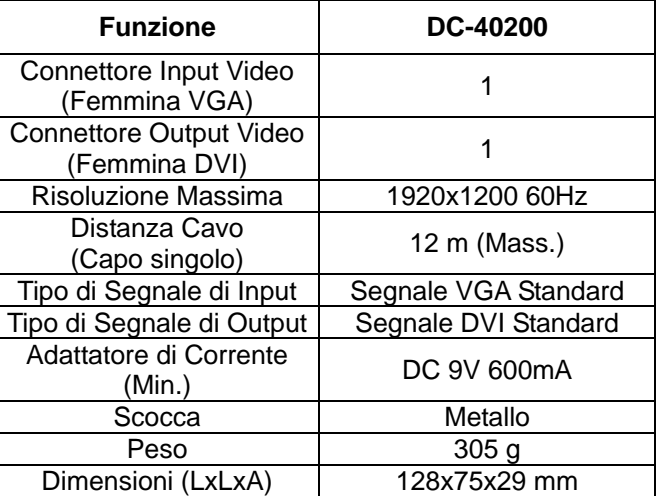

#### **Nota:**

Una qualifica diversa di cavo può avere effetto sulla risoluzione massima e sulla distanza del cavo.

### **Specifiche Tecniche Segnale di Input/Output**

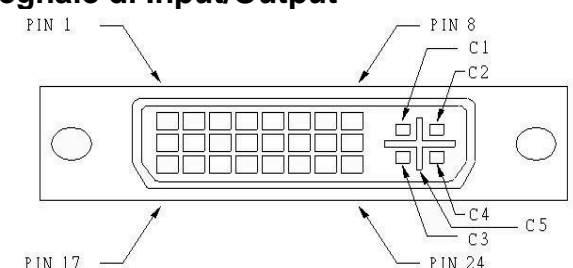

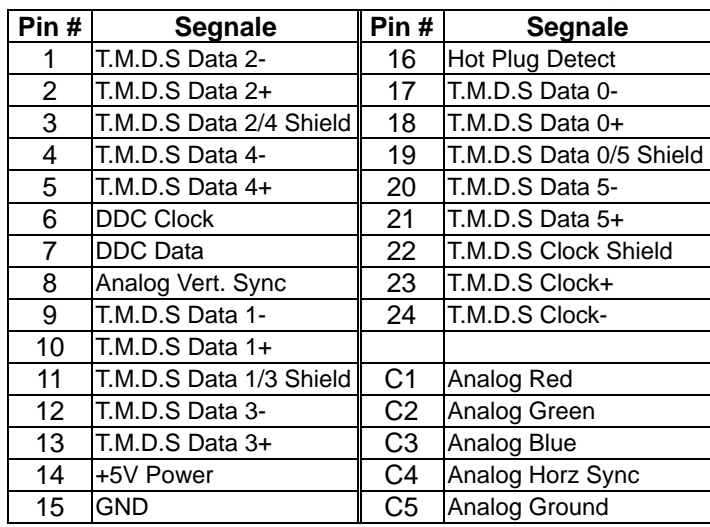

### **VEDUTA FRONTALE**

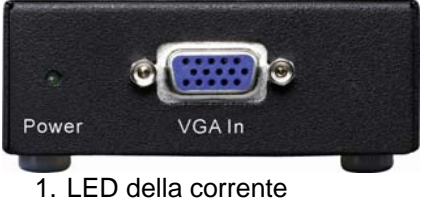

2. Porta "VGA In"

### **VEDUTA POSTERIORE**

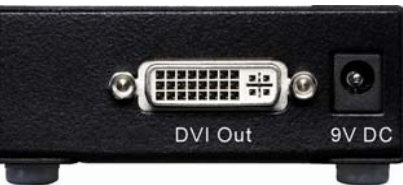

1. Porta "DVI Out" 2. Presa Input Corrente

### **VEDUTA DEL FONDO**

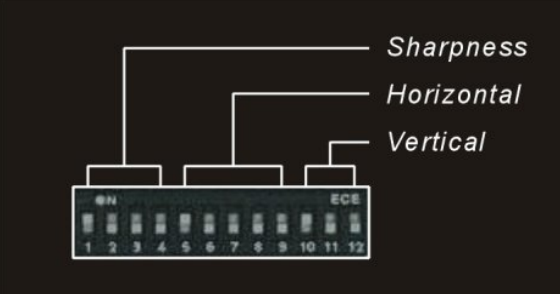

- 1. Regolazione nitidezza (1~4)
- 2. Regolazione orizzontale (5~9)
- 3. Regolazione verticale (10~12)

### **Installazione**

- 1. Spegnere il PC e i monitor.
- 2. Collegare il cavo di estensione maschio VGA al PC e alla porta "VGA In" del DC-40200.
- 3. Collegare i cavi di estensione maschi DVI ai monitor e alle porte "DVI Out" del DC-40200.
- 4. Collegare il cavo della corrente e accendere il DC-40200.
- 5. Accendere il PC e il monitor digitale o il proiettore.

# **Supporta modalità VGA**

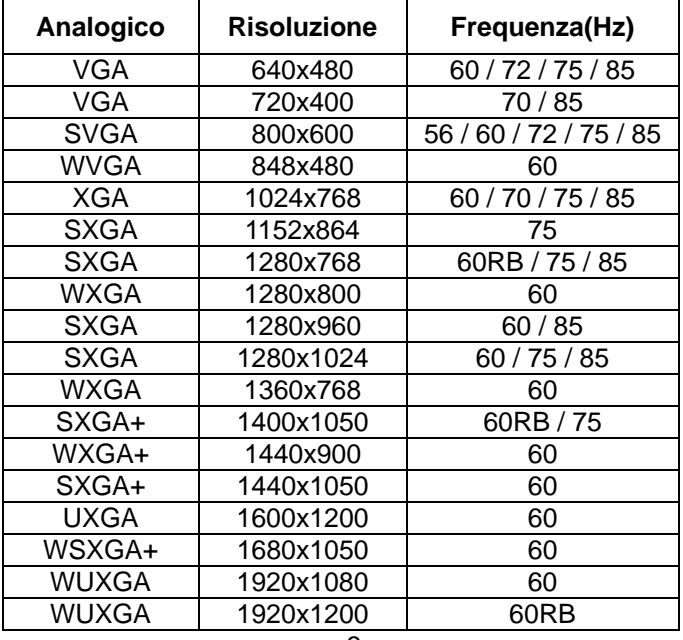

# **Impostazioni DIP Switch**

### **Regolazione Orizzontale**

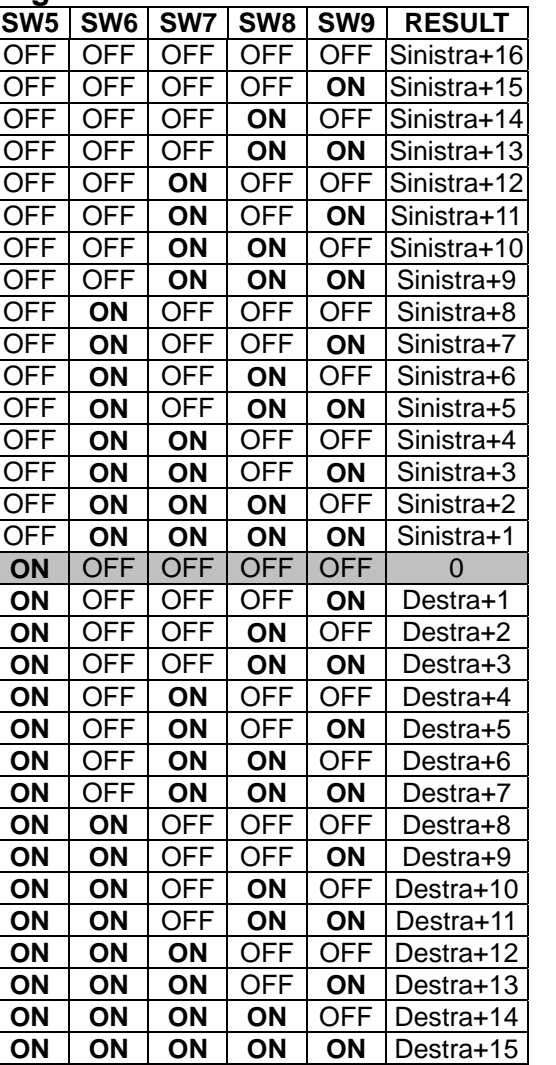

Regolare l'interruttore "Sinistra + n" quando la posizione dello schermo è inclinata verso destra. Regolare l'interruttore "Destra + n" quando la posizione dello schermo è inclinata verso sinistra.

#### **Regolazione Verticale**

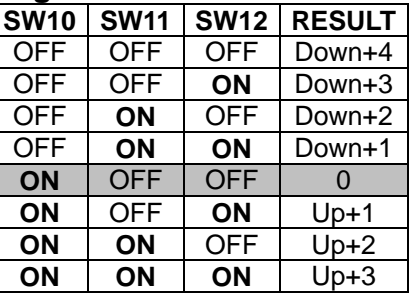

Regolare l'interruttore "Up + n" quando la posizione dello schermo è troppo bassa.

Regolare l'interruttore "Down + n" quando la posizione dello schermo è troppo alta.

#### **Regolazione Nitidezza**

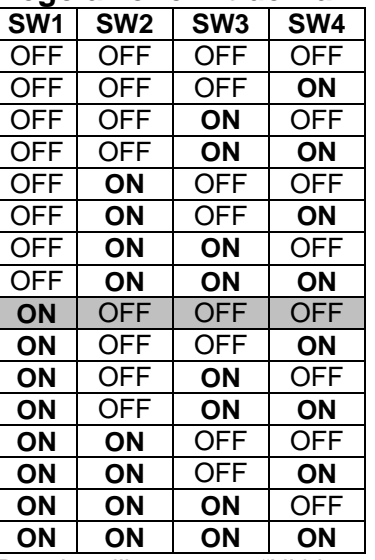

Regolare l'interruttore "Nitidezza" per correggere il tremolio del testo o delle linee.

#### **Marchi:**

Tutte le società, nomi di marchi e nomi di prodotti citati in questo manuale sono i marchi o marchi registrati appartenenti alle rispettive società.